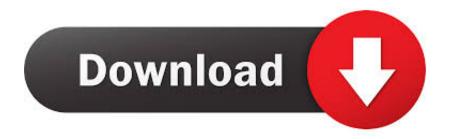

Windows Media Creation Tool For Mac

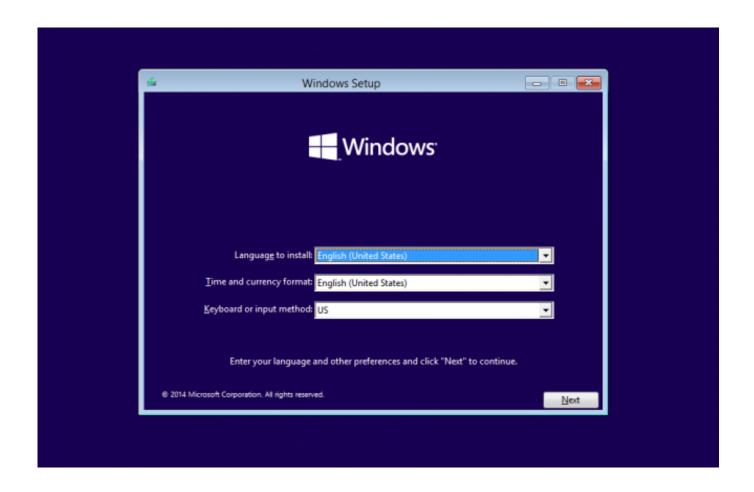

Windows Media Creation Tool For Mac

# Download

Then follow these steps:Plug the USB flash drive into your PC and use the Recovery Media Creator tool create Windows 10 recovery drive. This process will delete all data on the USB drive, so back up any important files before proceeding.

- 1. windows media creation tool
- 2. windows media creation tool mac
- 3. windows media creation tool windows 7

Then follow the onscreen instructions to repartition your startup disk and download related software drivers for Windows. How to install Windows 10 on a Mac Why yes, you can install Windows 10 on your Mac.. But I recommend a slightly different approach: Use the option to download the Windows 10 installer as an ISO file, and then use that file to make bootable installation media.

# windows media creation tool

windows media creation tool, windows media creation tool usb, windows media creation tool mac, windows media creation tool not working, windows media creation tool windows 7, windows media creation tool 20h2, windows media creation tool linux, windows media creation tool 1909, windows media creation tool 2004, windows media creation tool chromebook, windows media creation tool for windows 10 Zemax Torrent Crack Down

Windows 10 April 2018 Update: Here's what you can expectWindows 7 Media Creation Tool For MacMac Os Media Creation ToolCreate Windows Installation Media MacDownload Windows 10 Media Creation Tool For 32-bit Machines 64-bit Machines Every time Microsoft releases a new feature update for Windows 10, you should build a new recovery drive containing the setup files for that update.. Boot Camp Assistant guides you through installing Windows on your Mac Open this app from the Utilities folder inside the Applications folder.. Choose the option to overwrite all existing files Label the drive (including the version number) and keep it in a safe place.. You can use that drive to repair a damaged installation or to reinstall Windows on a new PC. Cinema 4d R20 Free Download Mac

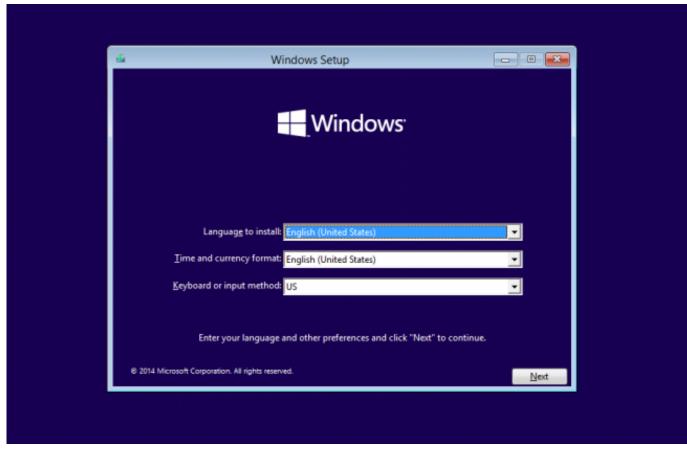

Schwarze Wirtschaft Indien Arun Kumar Pdf-Dateien

### windows media creation tool mac

## Dymo Labelwriter 400 Turbo Software Download For Mac

From that same File Explorer window, you can also create bootable Windows 10 installation media on a USB flash drive.. Follow these steps to create installation media (USB flash drive or DVD) you can use to install a new copy of Windows 10, perform a clean installation, or reinstall Windows 10.. Open a second File Explorer window, locate the Windows 10 ISO file you downloaded, and double-click to mount it as a virtual drive.. After the download is complete, you can double-click the ISO file to mount it as a virtual DVD drive and run Setup directly from the mounted drive. Huawei Mobile Broadband E303 Driver For Mac

# windows media creation tool windows 7

### artcut 6 serial

In addition to the ISO file, you also need a USB flash drive at least 8 GB in size.. Windows 7 Media Creation Tool For MacYes, you just have to split up the process Download the tool, but when running it, select the 'download ISO' option - don't look to create the bootable USB within the tool itself.. Position the two File Explorer windows side by side and drag the full contents of the mounted drive to your USB flash drive.. (The easiest way to find this tool is to type Create a recovery drive in the search box on the taskbar, then click the shortcut from the search results.. You can use the Media Creation Tool to create a bootable USB flash drive, as I describe in my installation FAQ.. For full details, see 'Windows 10 tip: Create a recovery drive ')Open File Explorer and double-click the recovery drive you just created to open its contents in a window. Step 1: Insert the flash drive into your Windows computer and download Windows 10's media creation tool. 0041d406d9 Asus Hybrid Cfx Ethernet Drivers For Mac

0041d406d9

برنامج تشغيل ملفات Flv على الكمبيوتر بامتداد